## You must first create a Facebook Page to access Facebook Business Suite.

## https://www.facebook.com/business/pages

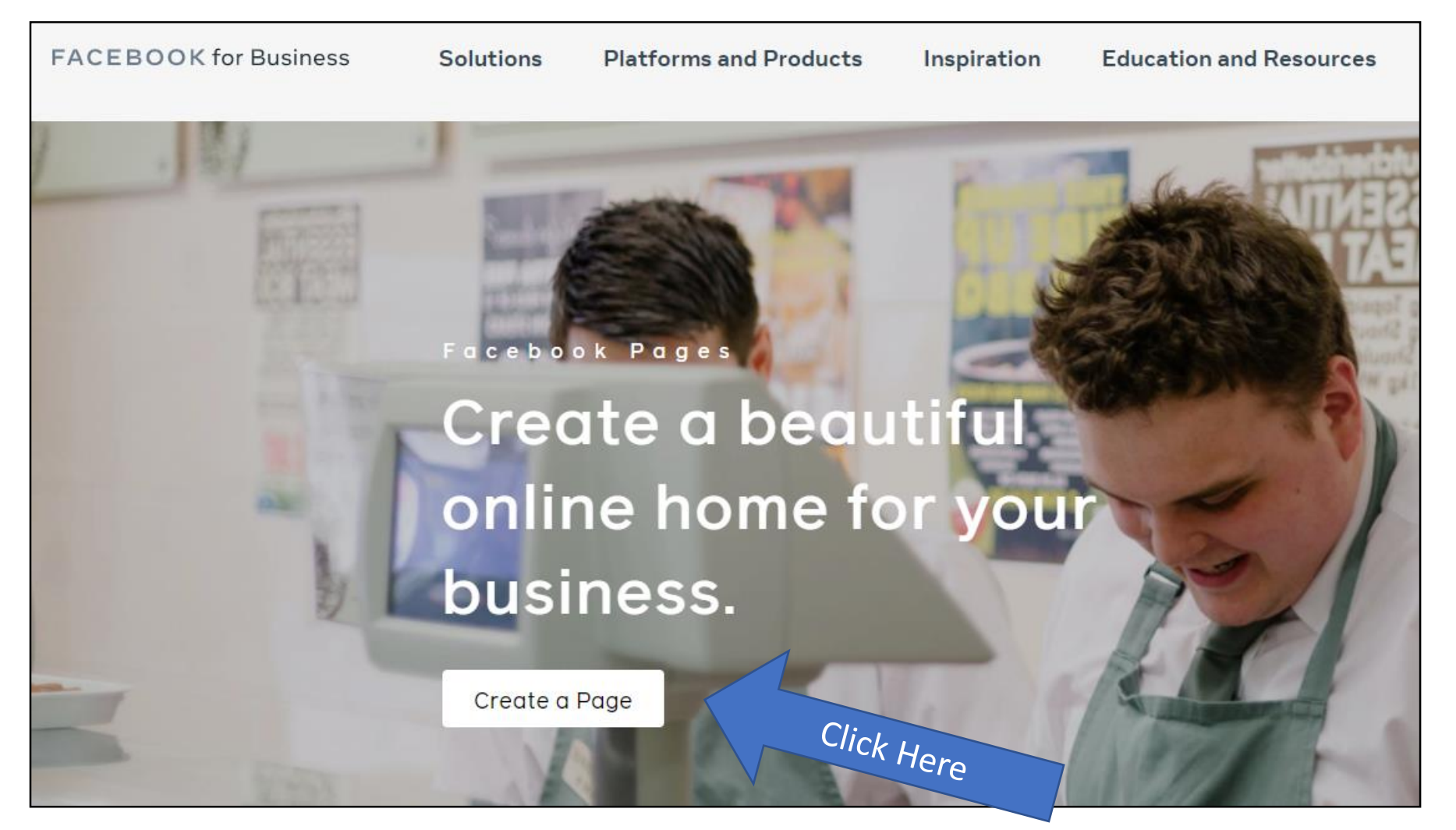

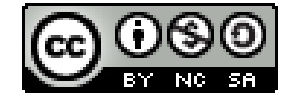

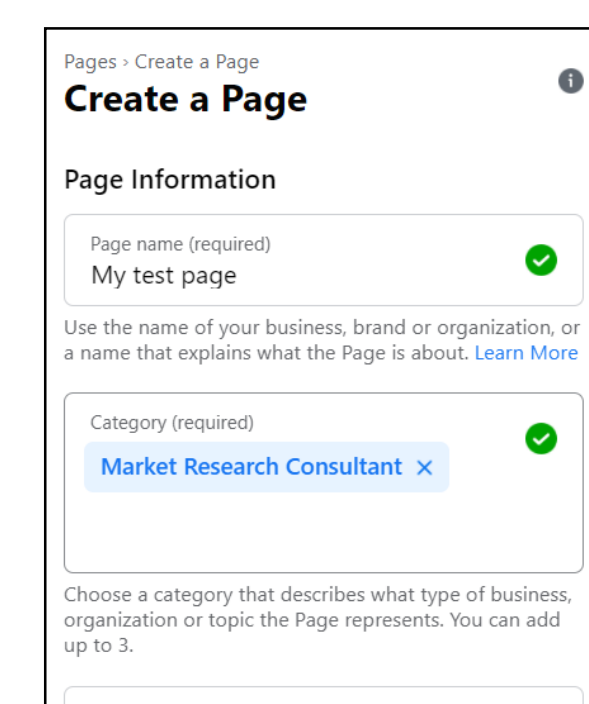

Description

You can add images, contact info and other details after you create the Page.

**Create Page** 

Fill out the form and click 'Create Page', and then Save.

The information entered can be completely arbitrary.

Pages can be deleted permanently after use.

## 1. Create a page 2. Click 'Business Suite'

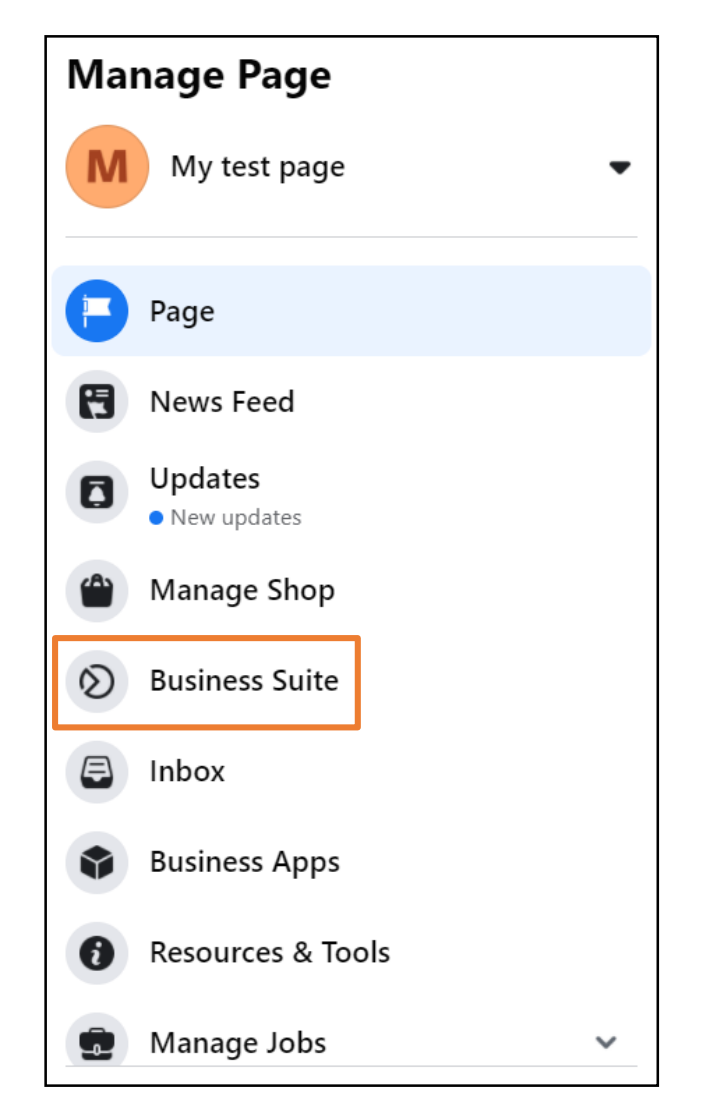

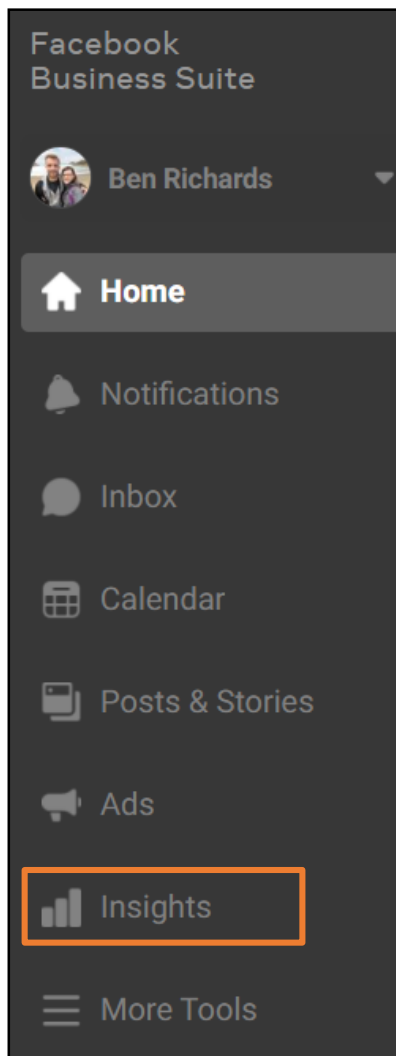

## 3. Click 'Insights' 4. Click 'Audience'

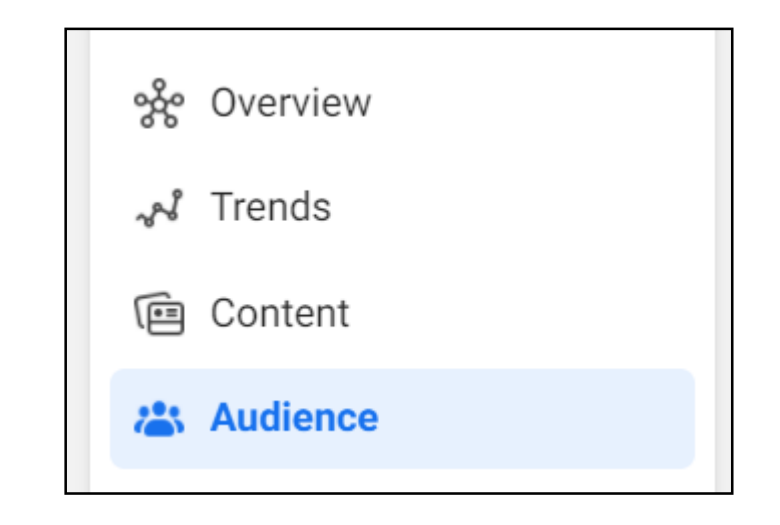

### 5. Click 'Potential Audience'

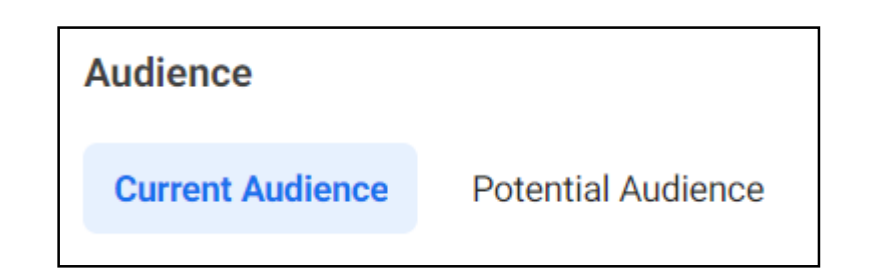

# You can use Audience Insights to…

- Gather audience (or target market) demographics
- Roughly estimate size of interested audiences
- Create psychographic profiles of audience

6. Click on 'Potential Audience'. The view starts by showing all Facebook and Instagram users 18 years old and above.

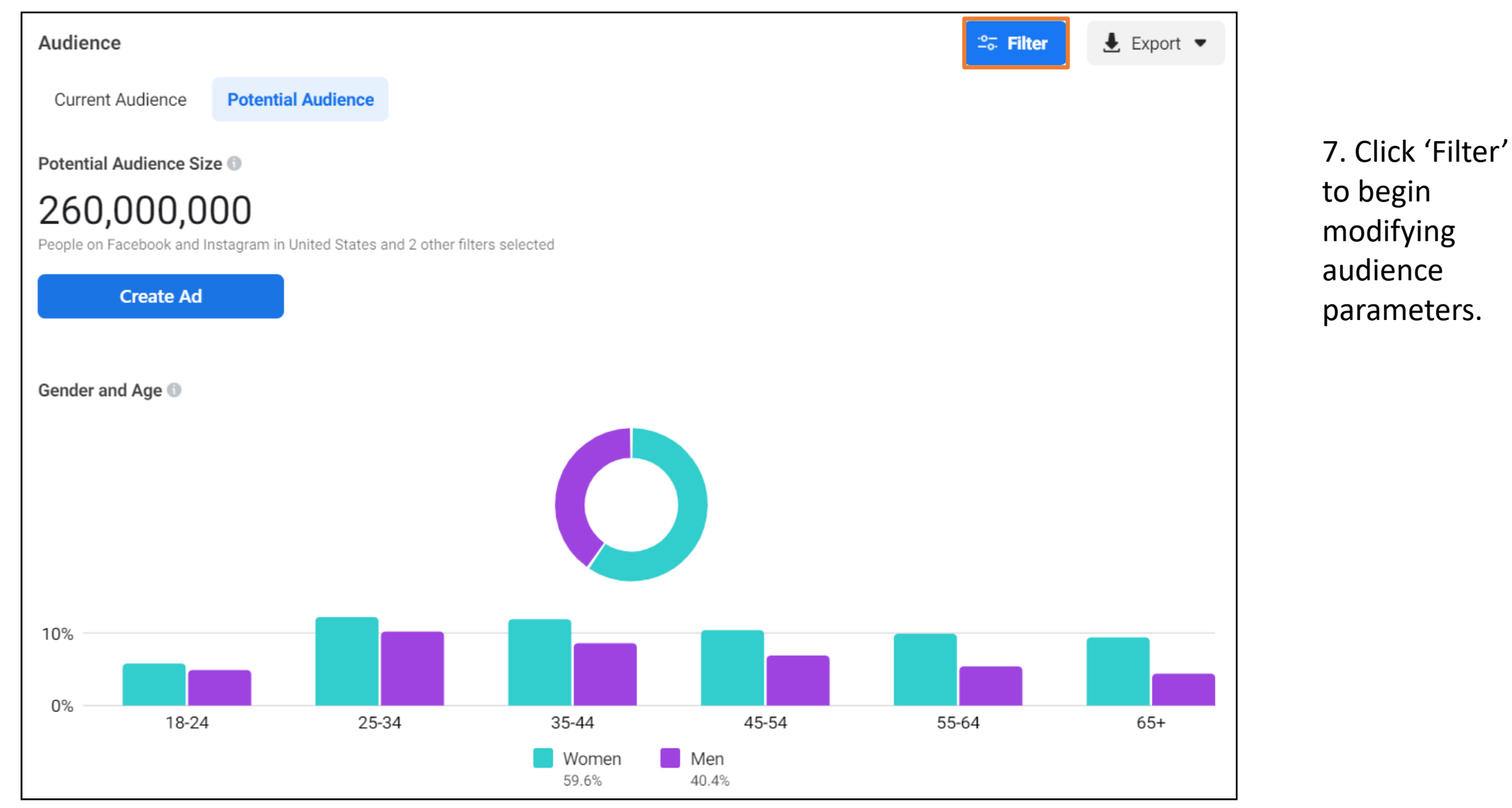

## As you add more filters, your demographics will change and the potential audience will shrink

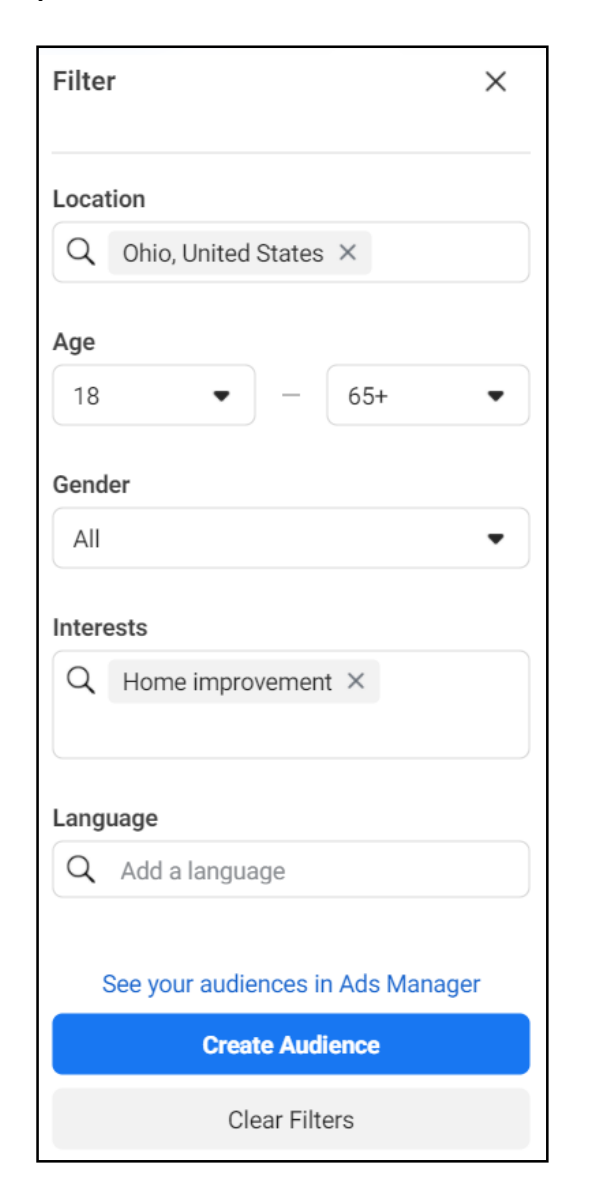

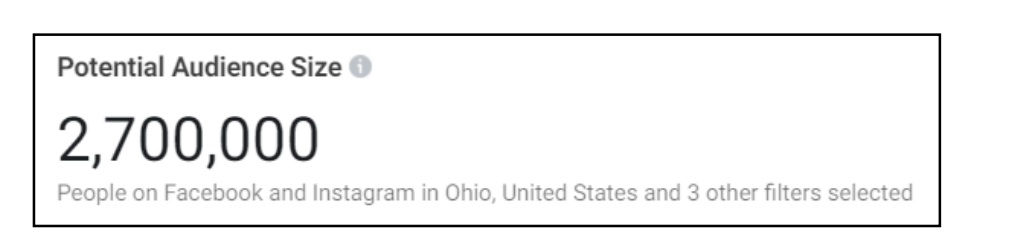

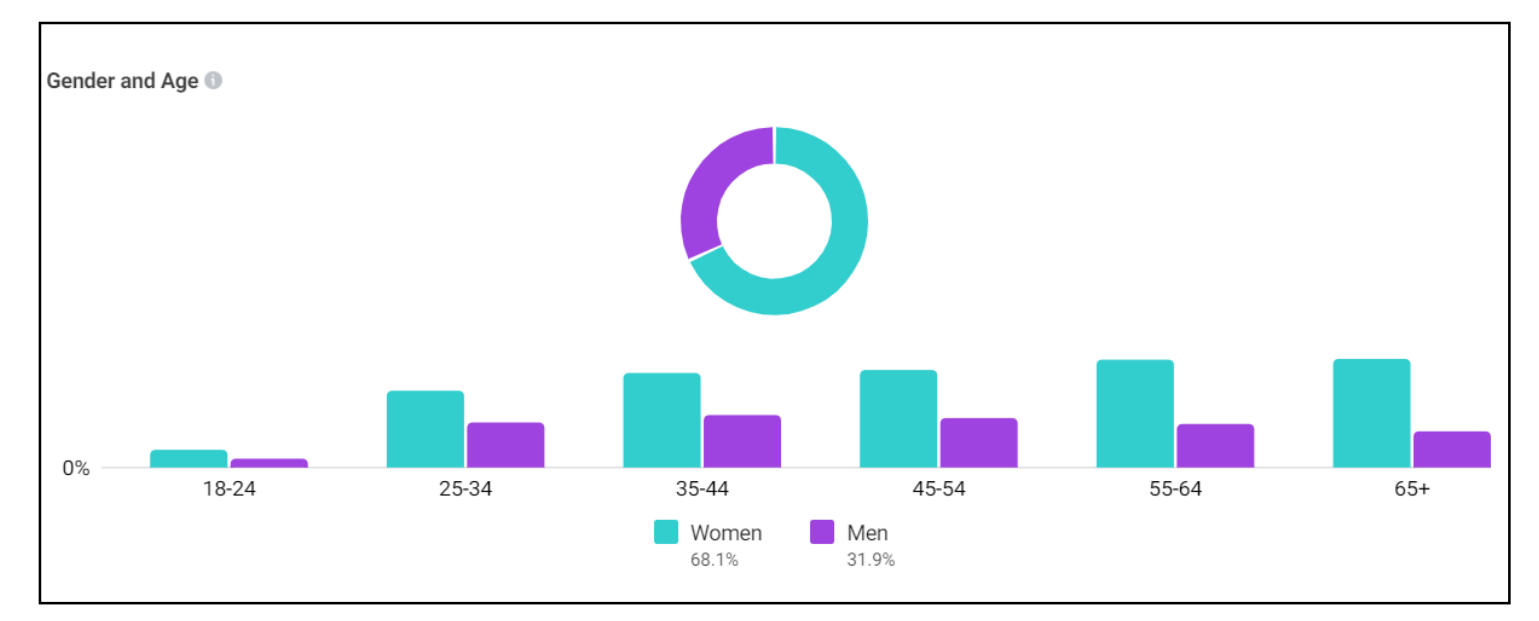

Additional audience interest filters are applied with the OR operator.

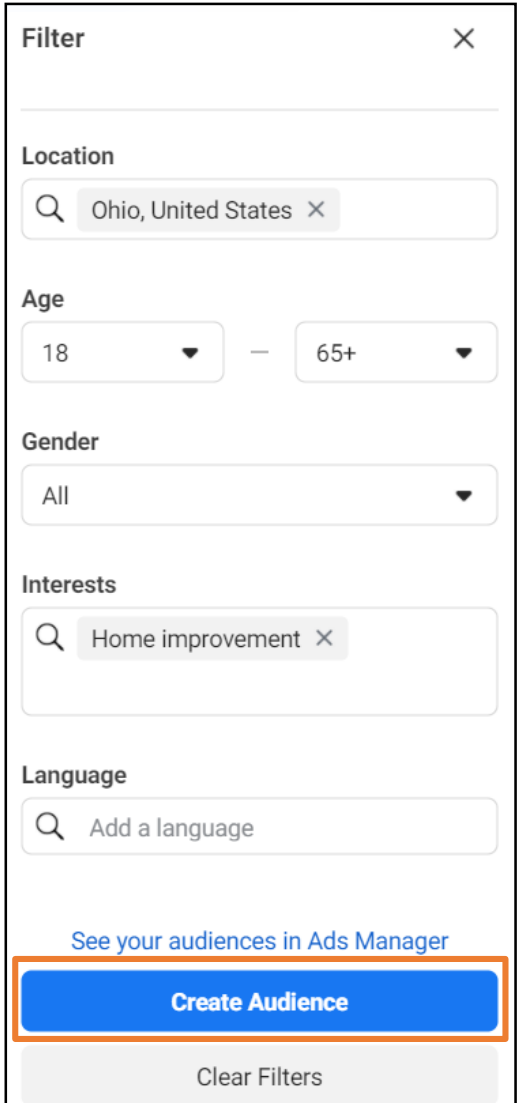

Click 'Create Audience' to save the audience for access in Ads Manager (another analytics platform from Facebook). Editing the audience there allows AND and NOT combinations of interests for narrower selections, but less demographic information.

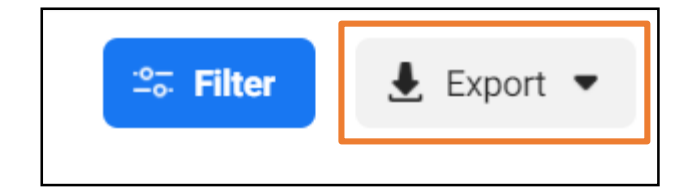

Click 'Export' to export the available data to .csv format. Different combinations of interests can be further analyzed in Excel.